# **O COTIDIANO DAS NOVAS TECNOLOGIAS DE INFORMAÇÃO E COMUNICAÇÃO NA PERCEPÇÃO∕ CONSTRUÇÃO DE IMAGENS ALIADAS AO ENSINO DE GEOGRAFIA.**

Patrícia Silva Leal Coelho – [prof.geo.leal@gmail.com](mailto:prof.geo.leal@gmail.com) (Mestranda do Programa de Pós-Graduação em Geografia – UFES; Professora efetiva da Rede Estadual de Educação do Espírito Santo).

Louriene Gonçalves dos Santos – [lourienegs@gmail.com](mailto:lourienegs@gmail.com) (Aluna de graduação do curso de Licenciatura em Geografia – UFES)

### **RESUMO**

 $\overline{a}$ 

As novas tecnologias de informação e comunicação estão a cada dia permeando as vivências do cotidiano das pessoas. Não é diferente no ambiente escolar. Ao optar-se pelo uso das mesmas é importante frisar que se trata de um desbravar do novo e de concepções e experiências muitas vezes inéditas. No ensino da Geografia, em especial o que insere a cartografia como parte inerente de seu processo, tem sido atravessado por significativas mudanças, principalmente no ato de desenvolver mapas. Nesse processo onde o arranjo das relações e das sensações é que compõem o processo da feitura do mapa – neste caso imageticamente, a preocupação encontra-se em acompanhar os processos de desenvolvimento, quais as relações de força presentes nessa composição, como eles se organizam e mais, o que apresentam e o que ocultam, como e por que o fazem desta ou daquela maneira. Este trabalho apresenta um pequeno estudo de caso que procurará evidenciar o uso das novas tecnologias à produção de imagens para auxiliar no cotidiano do ensino de Geografia e uma parte teórica de desenvolvimento do pensamento sobre as novas formas de produção da cartografia no ambiente escolar. É importante salientar que esse estudo é um recorte de uma pesquisa de mestrado que está sendo desenvolvida pela professora Patrícia, na Linha: "Espaço, Cultura e Linguagens", por meio da PPGG – UFES, orientada pela Professora Drª Gisele Girardi, financiada pela CAPES, em parceria com uma escola da rede estadual de ensino (SEDU – Secretaria de Educação do Espírito Santo), por meio da Superintendência Regional de Educação de Carapina.<sup>1</sup>

**PALAVRAS – CHAVE:** Ensino, Geografia, Imagens, Novas Tecnologias, Mapeamento.

 $<sup>1</sup>$  Agradecimento especial ao Grupo de pesquisa do CNPQ - POESI (Política Espacial das Imagens</sup> Cartográficas), coordenado pelos professores Drª. Gisele Girardi e Dr. Soler Gonzalez, bem como a todos os participantes do mesmo que contribuíram e continuam a contribuir na formação, questionamento e criação de discussões que gestam novas possibilidades, como a deste artigo.

À UFES (Universidade Federal do Espírito Santo) instituição de ensino superior onde ambas autoras estudam. Especificamente à PPGG (Programa de Pós-Graduação em Geografia – Mestrado Acadêmico) e ao Departamento do curso de Geografia (Curso de Licenciatura - Graduação).

À CAPES (Coordenação de Aperfeiçoamento de Pessoal de Nível Superior), enquanto órgão financiador do projeto de pesquisa do qual foi extraído o recorte para a execução desse artigo.

À PROEXT (Programa de Extensão Universitária – UFES) enquanto financiadora, em parte, de uma das participantes, durante a execução desse artigo.

À Escola Estadual de Ensino Fundamental e Médio Jacaraípe, sob a direção da professora Carla Moreira da Cunha, onde as experimentações e trocas de conhecimentos puderam ser desenvolvidas. Agradecemos, inclusive, aos alunos da referida escola por participarem tão prontamente e trocarem experiências de tão grande valor a fim de que este trabalho pudesse ser escrito.

### **ABSTRACT**

New information and communication technologies are permeating every day the people's everyday experiences. It's no different at school. By opting for the use of them it is important to detach what this is a new perceptions field and experiences often unpublished. At teaching of Geography, in especially when inserting the cartography as an inherent part of its process, occurred significant changes, especially in the action of developing maps. In this process where the arrangement of relationships and sensations is composed by the of map process - in this case imagetically, the concern is to accompany the processes of development, which power relations present in this composition, how they are organized and more, what they are and what they hide, how and why they do it this way or that. This paper presents a short case study that will seek to highlight the use of new technologies to the production of images to assist in the teaching of Geography and education daily life and one theoretical part of the development of thinking about new forms of production of cartography in the school environment. Importantly, this study is part of a master's research who is being developed by the Patricia teacher at the line: "Space, Culture and Languages", through PPGG - UFES, oriented by Drª. Gisele Girardi teacher, funded by CAPES, in partnership with a state school (SEDU - Secretary of the Espirito Santo Education), through the Regional Superintendent of Education Carapina.

**KEY - WORDS:** Education, Geography, Images, New Technologies, Mapping.

## **INTRODUÇÃO**

Os estudos cartográficos relacionados a segunda metade do século XX, associam a criação de mapas à práticas normativas. Tais práticas eram desenvolvidas por institutos e órgãos especializados, onde a informação por eles gerada, permitia apenas uma maneira de observação daquilo que fora mapeado. No fim desse mesmo século, especificamente no Brasil, foram implantados os PCNs (Parâmetros Curriculares Nacionais), onde uma significativa apresentação da cartografia pode ser notada. O estudo cartográfico dentro do âmbito da Geografia também pôde ser observado a partir do aumento dos estudos voltados para essa área.

O ato de mapear é uma das atividades bastante decorrentes dentro das práticas educacionais que envolvem o ensino de Geografia. Esse muita das vezes é realizado ainda por práticas tradicionais. "Na visão tradicional a educação escolar serve para preparar para a vida social, a atividade produtiva e o desenvolvimento técnicocientífico" (KENSKI, 2012). Tais práticas foram bastante válidas até o início do século XXI. Entretanto com o advento do avanço tecnológico, baseado no desenvolvimento da *web* 2.0, através de plataformas virtuais, tais como as redes sociais e aplicativos em *folksonomia*<sup>2</sup> , essas práticas estão sendo realizada de forma diferenciada, como por exemplo através dos mapeamentos colaborativos (SOUSA, 2015).

Mapeamentos colaborativos utilizam-se de plataformas virtuais, com uma base para o desenvolvimento de marcações. Essas, são realizadas pelos indivíduos que aderem a mesma. Algumas dessas plataformas possibilitam, entre outras ações, a comunicação entre os mapeadores (funcionando, inclusive como uma rede social). Nela os participantes podem desde inserirem áreas que não são apresentadas em mapas oficias, bem como destacar especificidades locais (sejam elas boas ou ruins). Um

 2 Possibilidade de compartilhamento entre os usuários para a criação e organização de recursos digitais. Ver em: [http://www.dgz.org.br/jun07/Art\\_04.htm](http://www.dgz.org.br/jun07/Art_04.htm)

exemplo desse tipo de plataforma é o *Open Street Map*, que foi criado no começo dos anos 2000. Nele os mapeadores podem utilizar-se de modos distintos de edição, registrar suas edições em um diário de bordo, acompanhar o desenvolvimento das ações mapeadoras de outros participantes da plataforma, inserir trilhas em formato GPX, entre outros.

O mapa, enquanto representação espacial de uma área, é sinônimo de poder sobre a mesma. Isto por que nele estão contidas informações que o elaborador julgou serem pertinentes para o tipo específico de mapa produzido. No caso de mapas elaborados de maneira multiautoral e virtualmente, esse discurso único, praticamente desaparece, visto que vários tipos de informações são sobrepostas em um mesmo *layout.* 

Dentro desse aspecto diferenciado de produção imagética, é importante salientar que os indivíduos criam outros referenciais que não são aqueles normalmente utilizados nos mecanismos tradicionais. Nesse caso, a produção das imagens e produtos inerentes dessa nova forma de cartografar estão associadas às relações subjetivas que existem entre as pessoas, os objetos e os lugares. Desse modo pode-se afirmar que além de virtual, o processo de criação segue o método cartográfico desenvolvido por Gilles Deleuze e Félix Guattari, onde nota-se que as relações existem de modo a criarem linhas. A complexidade dessas linhas, que ligam os sujeitos/objetos formando redes de trocas de informações demonstram uma cartografia das imagens criadas.

> "Assim, a operação da transversalização consiste na captação dos movimentos constituintes das formas e não do já constituído do/no produto. O método vai se fazendo no acompanhamento dos movimentos das subjetividades e dos territórios". (BARROS & KASTRUP, 2015).

## **PRÁTICAS CARTOGRÁFICAS COTIDIANAS NO ENSINO DE GEOGRAFIA E SUAS REPRESENTAÇÕES IMAGÉTICAS: ESTUDO DE CASO.**

É importante salientar que este estudo de caso faz parte de uma pesquisa maior, desenvolvida, em parte, no início do ano de 2014<sup>3</sup> . Esta refere-se à dissertação de mestrado (ainda em construção) da professora Patrícia Leal. O processo iniciou-se no ano de 2011, quando foi desenvolvido um projeto, voltado para o mapeamento das águas, que fazia parte de um experimento global de análise de corpos hídricos que possibilitava, através da coleta, análise e espacialização, uma maior difusão do ensino interdisciplinar, denominado "Pedalaço pH do Planeta"<sup>4</sup> . Em parceria com a Experimentoteca – UFES, a EEEFM Jacaraípe<sup>5</sup>, recebeu *kits* de reagentes, que poderiam ser utilizados em águas diversas, cujos resultados poderiam ser inseridos, pelos alunos, no site Química Nova Interativa. Além do pH (potencial hidrogeniônico) outros elementos puderam ser inseridos no site, tais como, temperatura, velocidade e direção do vento, natureza da água (lacustre, oceânica, entre outras), natureza do solo, localização dos pontos, bem como fotos e identificação da instituição que estaria realizando a coleta e postagem dos dados (neste caso, a escola).

<sup>&</sup>lt;sup>3</sup> Projeto financiado em parte pela CAPES e inicialmente desenvolvido com estudantes de múltiplas séries do Ensino Médio da EEEFM Jacaraípe. Ele também fora inscrito no PROEMI (Programa Ensino Médio Inovador) e funcionava com o nome de *Oficina de Cartografia*, financiado em parte pelo MEC (Ministério da Educação e Cultura)

O mapeamento encontra-se disponível no site do<http://qnint.sbq.org.br/agua>

<sup>5</sup> Escola onde a professora Patrícia atua desde o ano de 2010.

Após este processo, notou-se que a produção de conhecimento, gerada através da experiência empírica e também por meio dos debates, foi bastante considerável. Muito maior, inclusive, do que aquela realizada até o momento com aulas expositivas. Isso de certa maneira, gerou um incômodo e muitos questionamentos, como por exemplo: "Como é possível que a interação com os estudantes seja tão facilitada quando se utilizam mecanismos tecnológicos? " Ou ainda "Como esses mecanismos auxiliam na apreensão de conhecimentos de aspectos específicos, como é o caso da cartografia escolar? " Após desenvolver essa atividade fora da escola<sup>6</sup>, e de perceber que os estudantes utilizaram as redes sociais para compartilhar fotos e gravações do experimento realizado, essa angústia tornou-se fonte de inspiração propulsora à pesquisa de mecanismos que pudessem auxiliar (virtual e digitalmente) na apreensão e ensino-aprendizagem do cotidiano nos conteúdos relativos à Geografia.

Foi nesse período, de pesquisa inicial, que a plataforma *Open Street Map* figurou como possibilidade e começou a ser pesquisada e posteriormente utilizada a partir do ano de 2014, para outras finalidades, como por exemplo mapear elementos urbanos no entorno da escola. Para o projeto de mapeamento utilizado como recorte nesse artigo, e, inclusive, como fonte de discussão, para a dissertação de mestrado, participaram (e ainda participam) estudantes matriculados em turmas do 2º e 3º ano do Ensino Médio regular.

De acordo com o currículo comum das escolas da SEDU (Secretaria de Educação do Espírito Santo), uma das habilidades que possivelmente podem ser desenvolvidas ao longo dessas séries é de ler e registrar em diferentes linguagensaprendizagens, proposições geográficas. Baseado nisso, e no entendimento de que um dos tópicos a serem tratados nessas referidas séries, abordam o conteúdo sobre as regiões do Espírito Santo, pensou-se então no desenvolvimento desse projeto de mapeamento do ano de 2014.

Em um primeiro momento os estudantes foram divididos em grupos a fim de que pudessem executar um processo de apreensão de conteúdos referentes às várias regiões do estado. Em seguida, os mesmos apresentaram, no modelo de seminário todas as informações obtidas. E com elas surgiram vários questionamentos e ponderações, haja visto que o público dessa escola é bastante diversificado no que diz respeito a localidade de nascimento dos estudantes. Houve então a primeira troca de informações.

Num segundo momento, esses mesmos grupos trouxeram informações em forma de imagens, agora sobre o município de Vitória (capital do Espírito Santo), especificamente sobre a Cidade Alta, relativas as construções consideradas patrimônios históricos, onde aconteceria o primeiro campo. Nesse aspecto a intencionalidade era compreender como essas construções têm relação com a desenvolvimento históricogeográfico do município em que eles moram, ou seja, a Serra.

<sup>6</sup> A experiência aqui citada, chama-se "Pedalaço pH do Planeta", realizado em parceria com a FAPES (Fundação de Amparo ao Pesquisador do Espírito Santo), disponível em: (Fundação de Amparo ao Pesquisador do Espírito Santo), disponível [http://www.es.gov.br/Noticias/163279/sectti-promove-passeio-ciclistico-cientifico-em-escola-da-serra.](http://www.es.gov.br/Noticias/163279/sectti-promove-passeio-ciclistico-cientifico-em-escola-da-serra.%20htm)  [htm.](http://www.es.gov.br/Noticias/163279/sectti-promove-passeio-ciclistico-cientifico-em-escola-da-serra.%20htm) Publicado também como parte referente no III SEGEO (Seminário de Geografia: A abordagem Multiescalar dos Estudos das Paisagens) com o título **"Mapeamento Colaborativo: Experiência de apreensão da área da bacia do Rio Jacaraípe – área da Lagoa do Juara – Serra∕ES"** p.76 à 80. ISSN 2358 – 6893, nº3, 2014. Ver experiência publicada também: **"A Construção do Saber Escolar: Espaços Não Formais de aprendizado – Pedalaço pH do Planeta"** – ISBN 978 – 85 – 664 – 66414 – 20 – 2 (Anais do 12ºENPEG (Encontro Nacional de Práticas de Ensino de Geografia).

Então esses estudantes foram preparados a fim de que pudessem ter um contato mais empírico com os locais pesquisados. Eles foram capacitados para que pudessem utilizar um aplicativo de celular chamado *GPS Essentials*. Essa capacitação se deu em forma de oficinas com o uso de vídeos, anotações de passo a passo e postagens de *vlogs*<sup>7</sup> para que, mesmo após as aulas, os estudantes, caso tivessem alguma dúvida, pudessem saná-las, virtualmente. Preteritamente, pesquisou-se com os estudantes se eles possuíam facilidade com o uso de aplicativos de celular. Como a resposta fora positiva, eles foram questionados sobre o sistema operacional de seus celulares.<sup>8</sup> Como a maioria deles possuía sistema operacional compatível com o aplicativo, e ainda o trabalho seria desenvolvido em grupo, logo não houveram problemas de adaptação.

Além dessa capacitação, houve outra oficina voltada para a análise de imagens. Dessa vez, utilizando um catálogo de fotografias aéreas e imagens de satélite disponíveis no site [www.veracidade.com.br.](http://www.veracidade.com.br/) <sup>9</sup>Como a unidade de ensino possui um quadro digital na sala de informática, os estudantes foram separados em grupos para explorarem essa "ferramenta". Nela eles poderiam através do *zoom*, aproximarem-se de alguma área específica e apropriarem-se das modificações espaciais ocorridas ao longo dos anos, que o catálogo de mapas os permitia. Essa experimentação fora feita tanto sobre o município de Vitória, onde posteriormente, ocorreria, a aula de campo, quanto sobre a área da Grande Jacaraípe, no município da Serra. Através dessa prática os estudantes puderam verificar a composição de elementos urbanos, tais como o aumento do número de prédios, principalmente na área do aterro de Vitória, no fim da década de 1970, e balizar com a pequena alteração urbana, observada na região onde eles moram, no mesmo período.

Essas duas oficinas possibilitaram que os estudantes fizessem um trabalho prático conjunto utilizando tanto o aplicativo de celular (com a finalidade de coletar pontos em algumas áreas), quanto as imagens do catálogo do "Ver a Cidade". Essa seria uma prévia para testar o uso do aplicativo a ser utilizado no campo, em Vitória. Para tanto, eles escolheram cinco pontos aleatórios, dentro da Grande Jacaraípe, marcaramos com o GPS, e geraram arquivos em GPX. Esses foram enviados à professora, por email a partir dos *smathphones* dos estudantes, a fim de que a mesma pudesse georreferenciá-los. <sup>10</sup> Então esse mapa, depois de pronto, foi devolvido aos estudantes que verificavam, através dos pontos gerados, se haviam ocorridos erros na marcação, como por exemplo, um ponto era marcado em um local com o celular, e na hora da sobreposição, ele aparecia em outro lugar.

Após a capacitação e durante o campo em Vitória, os estudantes registrariam no aplicativo, entre outras informações, as coordenadas, fotografias, gravações de voz (*podcasts*), além de registros escritos, incluindo, a rota a ser seguida no campo. É importante salientar que houve uma preparação prévia para a realização da atividade extraclasse. De modo a preparar os estudantes no que diz respeito tanto ao uso da

1

 $7 A$  professora desenvolve uma sequência de vídeos de teor explicativo disponível em um canal do *Youtube* (Link do canal: [https://www.youtube.com/channel/UC7g74lZH1rgrD6a5vemsUjQ\)](https://www.youtube.com/channel/UC7g74lZH1rgrD6a5vemsUjQ)

<sup>8</sup> Para que o aplicativo *GPS Essentials* funcione, é necessário que o aparelho celular tenha o sistema operacional *Android* a fim de que ele possa ser "baixado" gratuitamente e posteriormente utilizado. Em outros sistemas, como o *IOS*, por exemplo esse programa é pago e não possui as mesmas características daquelas utilizadas no sistema *Android.*

<sup>&</sup>lt;sup>9</sup> Esse catálogo de fotos possui imagens dos anos de 1970, 1978, 1998, 2005, 2007 e 2012. Abrange apenas os municípios que estão dentro da região Metropolitana de Vitória.

<sup>10</sup> Para georreferenciar os pontos coletados pelos estudantes, foi utilizado o programa Arc Gis 10.1 do laboratório de Cartografia Geográfica e Geotecnologias da Universidade Federal do Espírito Santo.

ferramenta tecnológica quanto sobre outras possibilidades de registrar aquilo que seria visualizado.

Em campo, os estudantes seguiram rotas distintas. Foram formados dois grupos que seguiriam caminhos diferentes. Vale salientar que esses caminhos eram para eles, desconhecidos. O que gerou percepções distintas de objetos e relações que os mesmos puderam desenvolver ao longo do trajeto. Os grupos receberam envelopes com fotos antigas de algum dos pontos pelos quais passariam. A ideia era de que eles pudessem reconhecer as construções, a partir da observação. Ao final, os dados recolhidos foram enviados para a professora que demonstrou em sala as possibilidades de tratamento dessas informações a fim de que elas pudessem compor estilos de mapas diferentes.

Trazendo a experiência para o campo de ações dos discentes, ou seja, o município de habitação dos mesmos (a Serra, que juntamente com Vitória e outros cinco municípios, compõem a Região da Grande Vitória), eles puderam apreender que a composição geográfica é bastante distinta em vários aspectos $^{11}$ , desde a construção material dos espaços até a significação dos mesmos.

Em outra etapa, através de conversas com os estudantes, um dos temas mais presentes nas falas deles, tratava-se da participação do município de moradia dos mesmos nas questões logísticas, haja visto que, ao contrário do município de Vitória, em especial da área da Cidade Alta, onde ocorrera a aula de campo, quase todas as áreas do município da Serra são planas e com vias largas e planejadas. Como a área onde a escola em que eles estudam pode ser acessada de diversas formas (a pé, por bicicleta, carro particular e ônibus) então a maneira de representar as vivências estaria bastante associada aos meios de transporte. Com base nisso, os estudantes foram convidados a desenvolverem um cadastro na plataforma *Open Street Map*. Nela eles poderiam inserir as informações que julgassem como necessárias.

Partindo do princípio de que o recorte foi voltado para as questões de logística no uso do transporte público, foram setorizadas seis áreas de grande fluxo de veículos e possível engarrafamento em horários distintos (saída e entrada das escolas da região, horário de pico tanto da ida quanto da volta dos trabalhadores, entre outros). Sobre as áreas onde a pesquisa seria realizada, os estudantes ficaram responsáveis por pesquisarem quais as linhas de ônibus que passariam no ponto específico de sua área de pesquisa. Depois disso, com os horários e itinerários desses ônibus em mãos, eles escolheram, aleatoriamente uma dessas linhas para representá-las em uma folha de papel.

Foram dados a eles, vários mapas dos bairros que compõem a região onde eles moram. A tarefa seria transcrever para essas folhas (que continham o traçado das ruas, com seus respectivos nomes, apenas) qual o trajeto realizado por esse ônibus específico. Durante essa tarefa observou-se como os estudantes precisaram chegar a um acordo, entre eles, para grafar nas folhas, os trajetos realizados pelos ônibus. Primeiro eles precisaram determinar como essa linha poderia ser identificada. Houveram debates e chegou-se a opção de que poderiam ser traçadas linhas contínuas, tracejadas ou pontilhadas na representação. Em seguida houve questionamento sobre o que

 $11$  A área onde a escola localiza-se é chamada de Grande Jacaraípe. Isso porque o 'bairro' é constituído de 17 sub-bairros oficiais (segundo dados da Prefeitura Municipal da Serra, 2015). Porém há algumas áreas que aparecem nas falas dos estudantes e que não são reconhecidas oficialmente como sub-bairros. Comprovado em pesquisa realizada de modo virtual, por "roteiro de entrevista". (Disponível em [https://docs.google.com/forms/d/10T3uz2t5yc1\\_xv7pbAn8j6XSaYVFXmP-xDBIS-6\\_aDg/edit\)](https://docs.google.com/forms/d/10T3uz2t5yc1_xv7pbAn8j6XSaYVFXmP-xDBIS-6_aDg/edit).

aconteceria se caso as linhas se misturassem. Eles então propuseram separar as linhas de ônibus em cores distintas, onde cada grupo teria uma cor específica (isso estaria explicado em uma legenda). Decidiu-se também, que o caminho a ser traçado, seria na direção bairro-terminal (local de transição entre os ônibus que circulam os bairros adjacentes à escola, com outros bairros dentro do mesmo município ou com os municípios vizinhos).

Como a informação obtida sobre o trajeto foi conseguida através do site da companhia de ônibus  $12$ que realiza os mesmos, os estudantes detectaram, inclusive, falhas na indicação do roteiro. Pôde-se inclusive ouvir os seguintes relatos:

> "Essa rua "tá" errada aqui professora. Esse ônibus não passa por essa rua não. Faz dois anos que venho "pra" essa escola todos os dias com esse ônibus. E ele nunca passou nessa outra rua.". I. J, 16 anos

Houveram também questionamentos a respeito do nome e composição dos bairros. Alguns dos estudantes trouxeram, inclusive, a planta do bairro onde moram a fim de questionar a nomenclatura dada aos bairros:

> "Meu pai falou que esse nome dado pela prefeitura chamando nosso bairro de Capuaba está errado. A praia é Capuba então o bairro é Capuba também. Ele mora aqui faz uns 15 anos (...)" L. P. D, 15 anos

Outra questão que atravessou a produção dos estudantes, foi o não reconhecimento "oficial" de certos bairros ou determinadas áreas, que nos mapas oficiais, estão acoplados a outros bairros conhecidos na mesma região, sendo que para eles, há uma identificação notória tanto espacial quanto social das mesmas:

> "Nossa! O Magistrado (bairro) fica dentro do Bairro das Laranjeiras? Ham.... Nunca. Se lá tem até linha de ônibus, como não pode ser um bairro? " I. R, 17 anos.

> "Castelândia (bairro) então não são os prédios? Que estranho... Sempre achei que o nome estava "ligado" ao fato de serem vários prédios juntos" B.S, 16 anos.

Depois dos trajetos desenvolvidos, a ideia era juntar todos os mapas para ver a composição da imagem gerada. Nela, é possível verificar o local de saída das principais linhas de ônibus. A próxima etapa foi então desenvolver um croqui da área que está sendo analisada por cada grupo. A orientação foi para que eles representassem com a maior quantidade de detalhes possível a área estudada. Interessante foi notar que alguns deles representaram, a área de maneira setorizada e com inscrição dos nomes. Como se tudo fosse do mesmo tamanho. Outros incluíram pontos e escreveram o significado em uma legenda. Os resultados foram fotografados, incluídos em uma apresentação, onde as impressões das∕sobre as imagens puderam ser compartilhadas.

A próxima etapa foi gravar a caracterização desse ponto em forma de áudio (*podcasts*) e postá-la em um site onde fora feito previamente um cadastro e gerada uma senha a fim de que todos pudessem ter acesso e postar o áudio na mesma página. As impressões e expressões sobre as áreas foram as mais diversas possíveis. Vão desde descrições simples até as mais detalhadas.<sup>13</sup>

<sup>&</sup>lt;sup>12</sup> Horários e Itinerários disponíveis em [www.ceturb.es.gov.br](http://www.ceturb.es.gov.br/)

<sup>&</sup>lt;sup>13</sup> Site de hospedagem de podcast[s www.podbean.com](http://www.podbean.com/)

Após essa etapa os estudantes passaram a desenvolver melhor a ferramenta *Open Street Map.* Nela eles descreveram (na parte do diário de bordo) cada uma das etapas as quais iam concluindo. E com o avanço dos cadastros, eles passaram a reconhecer-se e adicionar outros estudantes que estivessem nas adjacências<sup>14</sup>. Assim, eles puderam marcar na plataforma, aquilo que haviam descrito nos *podcasts* e no croqui, destacando elementos que, segundo suas experiências, possuíam certo significado para aquela área específica escolhida por eles.

A representação na plataforma seguiu a normatização da mesma, podendo ser feita por ponto, linha, área ou algum símbolo já pre disponibilizado. Essa ação poderia ser realizada através de computadores ou mesmo por intermédio de *smartphones* dos estudantes (uma vez que a escola disponibiliza internet *wi-fi*). Os que já sabiam, ou que tiveram mais facilidade de acesso, auxiliavam os que tinham mais dificuldade. E como todos estavam inclusos na mesma plataforma era possível verificar pelo histórico das marcações, qual estudante havia marcado o que, em cada etapa.

Por fim, houve o contato com o site<http://br.qr-code-generator.com/> que é um gerador de código  $QR^{15}$ . Nele as fotos extraídas em campo, os trajetos dos ônibus demarcados nas folhas com mapas dos bairros, os croquis, os links dos podcasts, e os mapeamentos puderam ser transformados em códigos QR. Após esse processo, foram disponibilizados pelos corredores da escola esses códigos, associados a um fundo opaco, onde os demais estudantes teriam acesso, por exemplo, à caracterização da área de intenso fluxo, o horário da linha de ônibus, o trajeto que essa linha faz, uma caracterização vocal sobre a área, fotos, um croqui e ainda a possibilidade de acessarem os mapeamentos feitos na plataforma realizados pelos estudantes participantes do projeto e assim complementar, as informações já cadastradas.

# **A CARTOGRAFIA ESCOLAR: MÉTODO CARTOGRÁFICO E A PRODUÇÃO DE IMAGENS**

O método cartográfico auxilia na compreensão das novas formas de produção da cartografia escolar. Esse método parte do princípio de que a produção do conhecimento está associada ao fluxo de pensamento gerado a partir da relação entre as linhas (que podem ser duras, flexíveis ou de fuga).

Dessa maneira o acompanhamento do processo e de como ele se dá, é mais rico do que a produção em si mesma. O produto acabado deixa de ser a parte mais importante e o processo de criação e suas relações passam a vislumbrar o papel principal, onde:

> "(...) a atenção mobilizada pelo cartógrafo no trabalho de campo pode ser uma via para o entendimento dessa atitude cognitiva até certo ponto paradoxal, onde há uma concentração sem focalização" (BARROS & KASTRUP, 2015).

A cartografia escolar, como dito anteriormente, é uma prática bastante significativa entre os professores de Geografia. Os livros didáticos apresentam mapas os

1

<sup>&</sup>lt;sup>14</sup> A plataforma permite, através do gerenciamento do perfil, visualizar mapeadores que estejam próximos, entrar em contato com eles via mensagem, comentar as marcações que foram feitas e alterar possíveis erros de nomenclaturas encontrados.

<sup>&</sup>lt;sup>15</sup> Código QR é a sigla que significa Quick Response é uma espécie de código de barras em 2D, que pode ser gerado a partir de imagens, textos ou outros formatos. Para decodificar o código é preciso que o indivíduo tenha um telefone móvel e que consiga fazer o download de um leitor de código QR (em forma de aplicativo).

mais diversos possíveis. Há desde aqueles inseridos em exercícios até os que são complementados com recortes ou outra atividade manual. A questão do processo é que a relação dos discentes com esse mapa previamente elaborado muitas vezes, torna-se distanciada. Associado à isso estão permeando a relação professor-estudante-material didático, os avanços tecnológicos. Os atuais *smartphones* possibilitam uma grande forma de interação com o mundo. Há aí então uma dualidade: o acesso facilitado à diversidade de conteúdo por mecanismos diferenciados *versus* o processo tradicional de apreensão das realidades.

A fim de possibilitar uma aproximação entre esses dois "mundos" diferentes estão as práticas de utilização das novas tecnologias e o acompanhamento de seus processos de realização, uma vez que a percepção, segundo MOREIRA é "(...) o resultado da síntese de dois campos distintos: o campo sensível e o campo intelectivo" (2013). O campo "do sensível" está associado aos sentidos tais como tato e visão. A percepção de diferentes locais e a descrição ou marcação desses em um mesmo mapa é totalmente possível uma vez que as apreensões também serão distintas. Já o campo intelectivo está associado aos conceitos. Então se um determinado indivíduo desenvolve a prática sensível de apreensão sobre um dado local, gerar entendimento sobre como os conceitos explicam as práticas sociais torna-se um processo mais facilitado de modo que: "(...) o tipo de espaço, o lugar ocupado, a rede de relações (...) tudo isso age como critérios que guiam o olhar e o interesse e conferem diferentes graus de visibilidade às coisas". (GOMES, 2013).

Quando essa percepção se dá de diferentes formas, seja pela apreensão do real de modo empírico ou através de mecanismos que possibilitem retornar ao recorte espacial da mesma área em anos anteriores, é possível estabelecer uma conexão de informações e entender a composição de relações existentes sobre uma dada superfície. Representar as vivências pode se dar de diferentes maneiras e perspectivas. Segundo OLIVEIRA JR (2011) os indivíduos e os grupos sociais constroem diferentes imagens sobre os lugares de acordo com as práticas sociais realizadas por esses. De modo que as versões sobre um certo local permeiam as vivências desse ou daquele grupo social e das relações estabelecidas ali.

O surgimento de aplicativos, programas e plataformas de interação sóciovirtuais, com a finalidade de possibilitar o ato de mapear, permitem, então, combinar diferentes linguagens e ferramentas para a produção de representações espaciais. Essa então "ciber-cartografia-remix", segundo ALMEIDA & CANTO (2011), caracteriza um período onde as recombinações de informações advindas de diversas fontes podem, conjuntamente, reformular a maneira como se produz representações espaciais. Essa representação, informatizada:

> "(...) faz parte do trabalho de reabsorção de um espaço-tempo viscoso, de forte inércia, em proveito de uma reorganização permanente e em tempo real dos agenciamentos sociotécnicos: flexibilidade, fluxo tensionado, estoque zero, prazo zero. " (LÈVY, 1993)

Esses agenciamentos, citados por LÈVY, também aparecem no texto de BARROS & KASTRUP, onde esses seriam uma relação de co-funcionamento, não havendo, portanto, isolamento entre o objeto de estudo de suas conexões. E em se tratando da observação do processo há de se ter em vista que o olhar não é puro em si. Segundo GOMES (2013) ele está carregado de significado. E no ato de utilizar a forma de olhar para depois representar o que foi visto, há um processo de seleção, tornando

alguns elementos mais visíveis do que outros a partir das relações que atravessam cada composição social. De modo que:

> "É dessa perspectiva que, (...) uma poética das imagens nos interpela ética e politicamente (...) desde as forças que ela exprime e que se encontram com a potência da invenção. Poderíamos então chamar esse encontro entre uma poética e uma poiesis (...): o instante impreciso em que nossas coordenadas espaciais e temporais afrouxam criando como que um intervalo (...). Já não estaríamos mais no mundo da percepção, do espaço mensurável, do tempo medido (...)". (GODOY, 2013)

## **CONSIDERAÇÕES FINAIS**

Trabalhar com as novas tecnologias de informação e comunicação no ambiente escolar, com um público que detêm bastante conhecimento sobre o uso de ferramentas tecnológicas, pode tornar-se um ponto positivo quando o posicionamento do professororientador é de usar de maneira correta as ferramentas oferecidas. Desenvolver ações que visem a integração de novas possibilidades com os conteúdos programáticos já préestabelecidos, torna-se uma tarefa desafiadora quando a questão é incluir todos no processo de acesso e conclusão com sucesso de cada uma das etapas do desenvolvimento de uma atividade, onde nem todos têm acesso à novas tecnologias, seja por questões financeiras ou por estar a margem da produção desse conhecimento especificamente.

O fato é que esse é um processo em franco desenvolvimento, onde o reconhecimento gerado a partir das imagens, e do que se pode realizar com e através delas, está avançando. Usar mapas digitais acessíveis, em um período onde as trocas de informações são tão dinâmicas, e realizadas através de mecanismos variados, pode tornar-se cada vez mais uma potência de geração de outra cartografia ou o desdobramento de outras cartografias geradoras de relações tão possibilitadoras do ponto de vista imagético. "As referências tornam-se móveis. E o próprio móvel já não é uma questão de posição, mas de relação". (GODOY, 2013)

#### **ANEXOS**

#### **IMAGENS DO DESENVOLVIMENTO DO PROJETO**

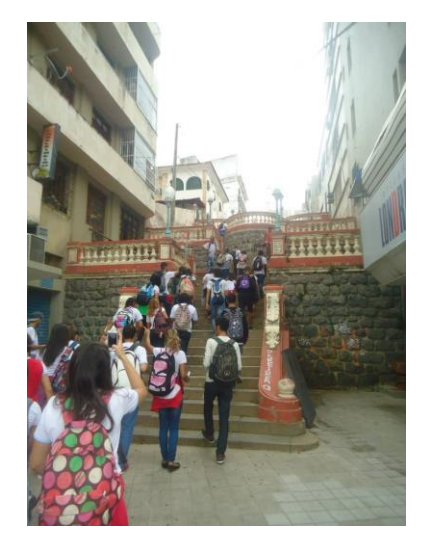

*Figura 1 - Estudantes desenvolvendo etapa 1 de aproximação no município de Vitória (Cidade Alta).*

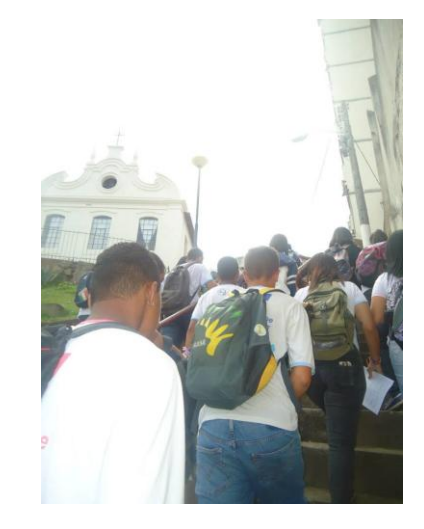

*Figura 2 - Grupo de estudantes próximo a um dos pontos de rota (Igreja São Gonçalo - Cidade Alta - Vitória/ES.*

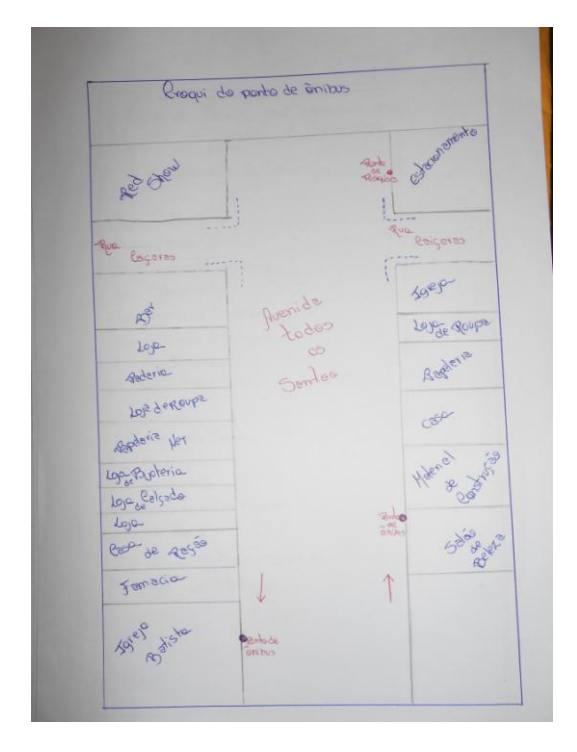

*Figura 3 - Modelo de croqui elaborado pelos estudantes - Levando em consideração apenas aspectos nominais.*

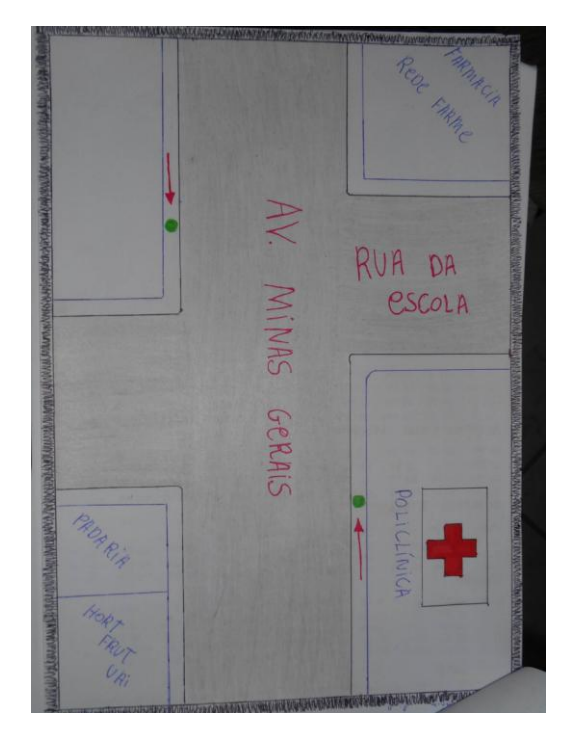

*Figura 4 - Croqui com denominação a partir do uso de símbolos.*

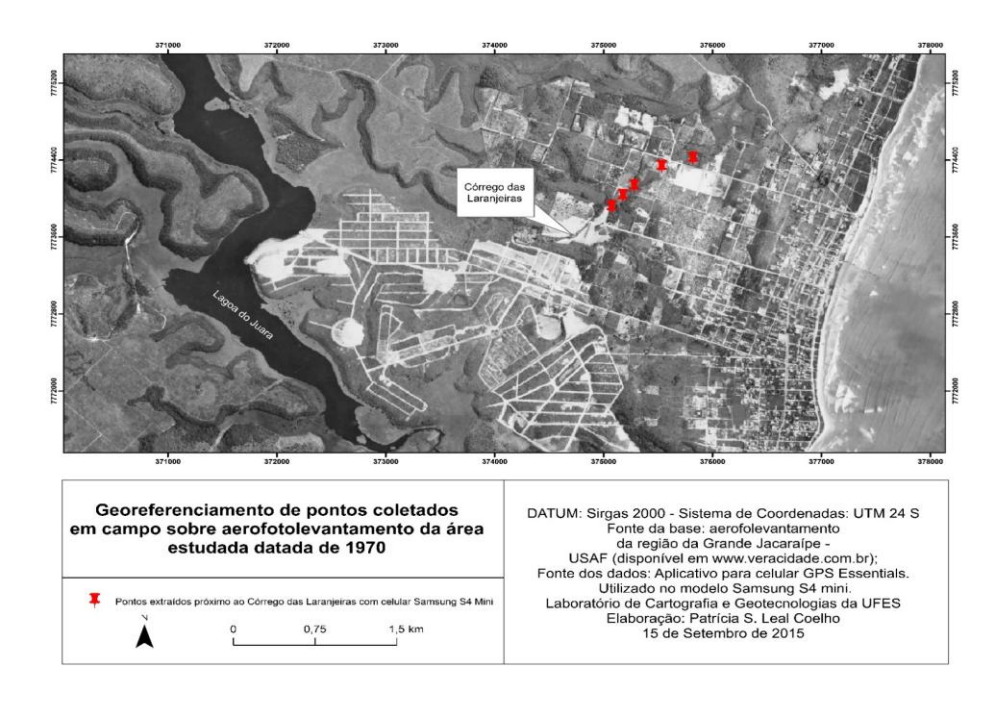

*Figura 5 - Elaboração de mapa utilizando-se o mosaico de mapas (Ver a cidade) e o app GPS Essentials.*

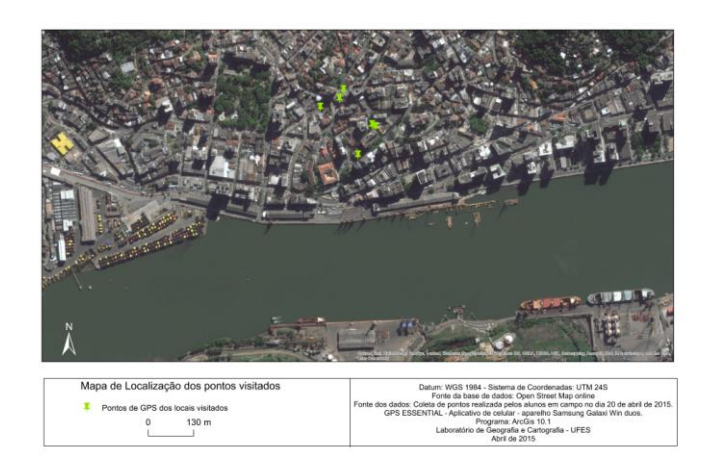

*Figura 6 - Mapa produzido em aula de campo na Cidade Alta (Vitória) utilizando-se o app GPS Essentials e o programa ArcGis 10.1*

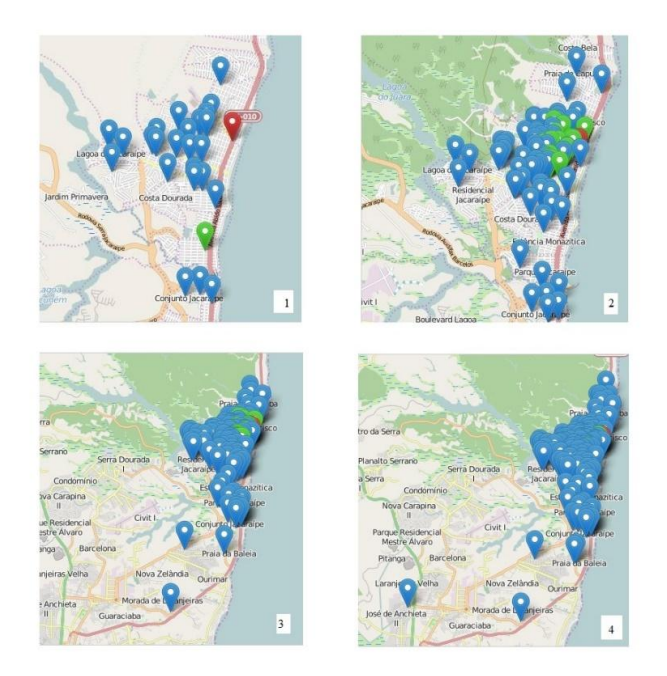

*Figura 7 - Momentos distintos dos períodos de cadastro dos estudantes na plataforma Open Street Map (março a setembro de 2015) - Note que as informações contidas no fundo do mapa também se alteram devido aos mapeamentos realizados pelos estudantes.*

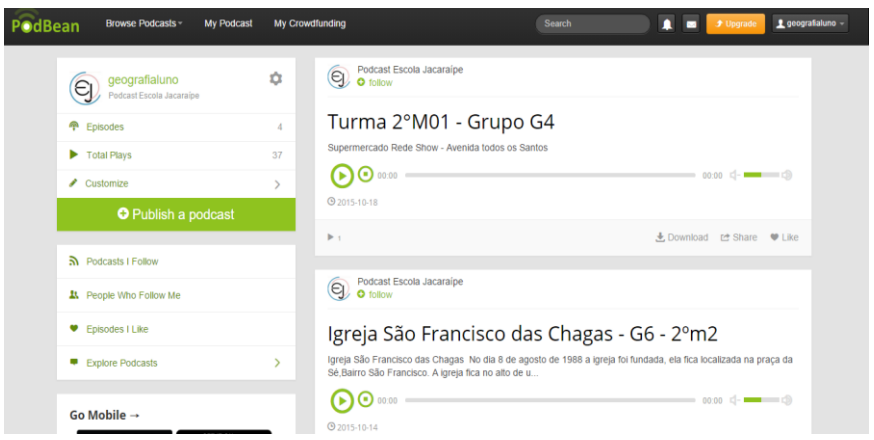

*Figura 8 - 'Print' da página onde os podcasts são inseridos pelos estudantes.*

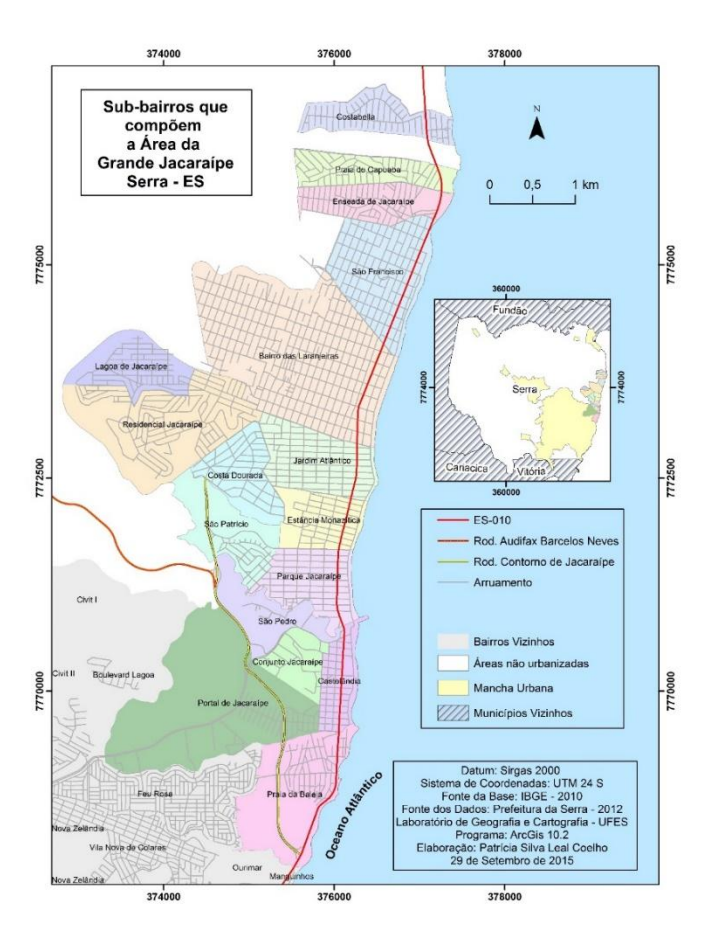

*Figura 9 - Mapa utilizado como fonte primária para o traçado das rotas das linhas de ônibus.*

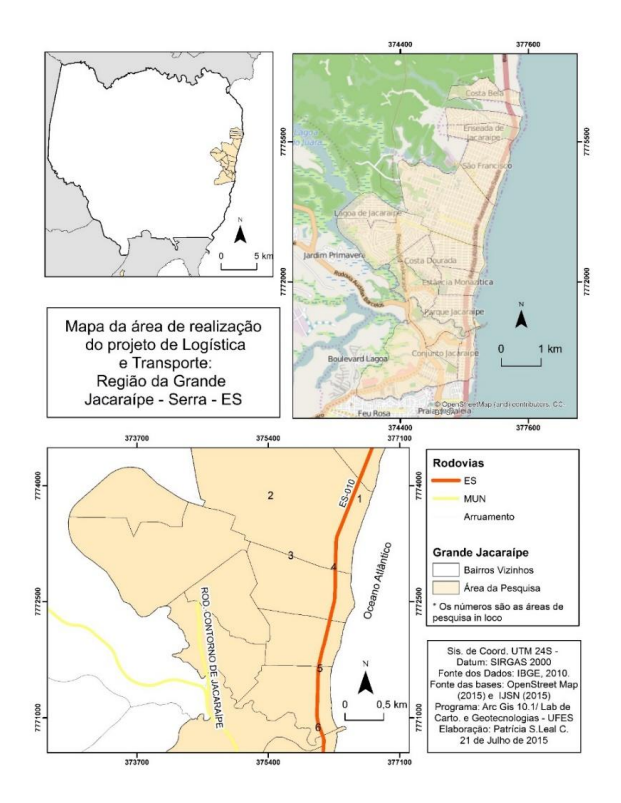

*Figura 10 - Mapa utilizado como fonte das informações sobre as áreas de maior fluxo de veículos dentro do bairro estudado.*

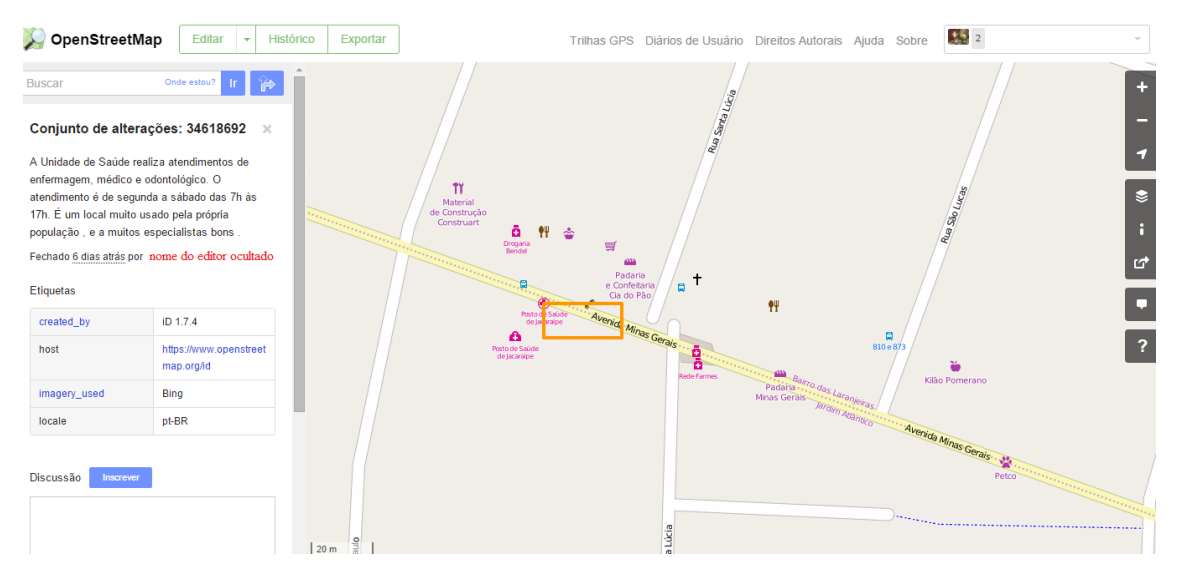

*Figura 11 - Modelo de Alteração realizado por estudante na plataforma Open Street Map (com caracterização destacada à esquerda).*

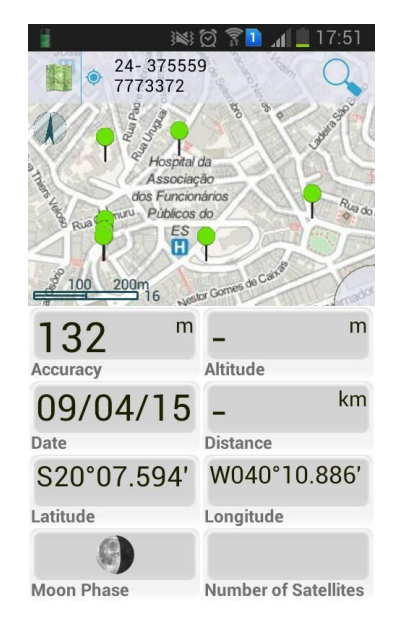

*Figura 12 - Exemplo de mapeamento realizado em campo (Cidade Alta) - Utilizando o aplicativo de celular GPS Essentials*

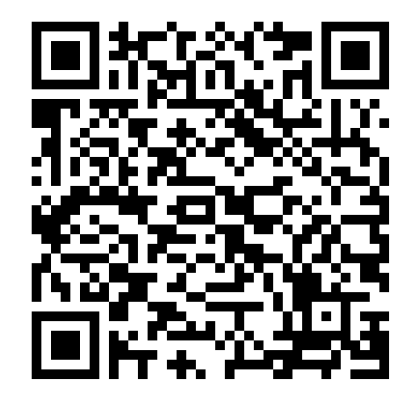

Figura 13 - Exemplo de QR code gerado. Conteúdo: Podcast.

## **REFERENCIAS BIBLIOGRÁFICAS**

#### **LIVROS**

BARROS, Laura Pozzana de. KENSKI, Virgínia. **Cartografar é acompanhar processos.** In: **Pistas do método cartográfico.** orgs. Eduardo Passos, Virgínia Kastrup e Liliana da Escóssia. – Porto Alegre: Sulina, 2015.

ESPÍRITO SANTO (Estado). **Secretaria de Educação. Ensino Médio: área de Ciências Humanas.** Vitória: SEDU, 2009.

GODOY, Ana. **Mídia, Imagens, Espaço: Notas sobre uma poética e uma política como dramatização geográfica.** In: **Grafias do Espaço: imagens da educação**  **geográfica contemporânea.** Org. Valéria Cazetta & Wenceslao M. Oliveira Jr. Campinas – SP: Alínea, 2013.

GOMES, Paulo César da Costa. **O lugar do olhar: elementos para uma geografia da visibilidade.** Rio de Janeiro: Betrand Brasil, 2013.

KENSKI, Vani Moreira. **Educação e tecnologias: o novo ritmo da informação.** Campinas – SP: Papirus, 2012.

LÈVY, Pierre. **As tecnologias da inteligência: o futuro do pensamento na era da informática.** Tradução de Carlos Irineu da Costa. Rio de Janeiro: ed.34, 1993.

MOREIRA, Ruy. **Pensar e ser em Geografia: ensaio de história, epistemologia e ontologia do espaço geográfico**. 2ª edição. 1ª reimpressão. São Paulo: Contexto, 2013.

OLIVEIRA JR, Wenceslao. **Fotografias e conhecimentos do lugar onde se vive: linguagem fotográfica e atlas municipais escolares.** In: **Novos rumos da cartografia escolar: Currículo, linguagem e tecnologia.** Org. Rosângela Doin de Almeida. São Paulo: Contexto, 2011.

#### **ARTIGOS ONLINE:**

SOUSA, Paulo Victor Barbosa de. **Cartografia 2.0: Pensando o Mapeamento**  Participativo na Internet. Disponível em: <http://www.uff.br/ciberlegenda/ojs/index. php/revista/article/ view/464/280 >. Acessado em: 07 de agosto de 2015.

#### **E-BOOK:**

**OPEN STREET MAP.** Licence Free. Disponível em: <http://andersonmedeiros.com/ebook-gratuito-sobre-openstreetmap>. Acessado em 23 de maio de 2015.

#### **PLATAFORMAS:**

**GPS ESSENTIALS**. Aplicativo de Celular. Disponível para download em aparelhos *smatphones* com sistema operacional Android. Disponível em: < http://www.gpsessential s.com>. Acessado em: 20 de maio de 2015.

**HIPARC** Geotecnologias. **Ver a cidade:** Mosaico de Mapas. Disponível em: < http://ver acidade.com.br/>. Acessado em 05 de maio de 2015.

**OPENSTREETMAP**. Disponível em: <http://www.openstreetmap.org>. Acessado em 25 de maio de 2015.

**PODBEAN.** Disponível em: <http://podbean.com>. Acessado em 20 de setembro de 2015.